# **OPERATION AND USE OF THE ANIMATICS JOY2/3 JOYSTICK**

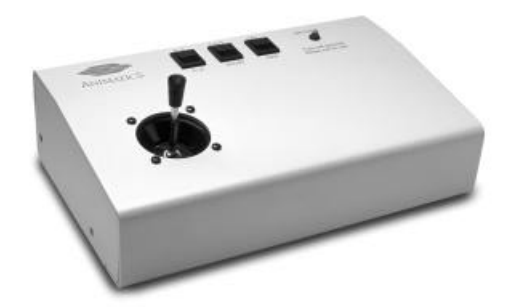

#### **1. Introduction**

- 1.1 Product Description
- 1.2 Features
- 1.3 Part Numbering
- 1.4 Theory of Operation
- 1.5 Simplified Schematic

# **2. Specifications**

- **Electrical**
- 2.2 Mechanical<br>2.3 Environment
- **Environmental**

#### **3. Installation**

- 3.1 Unpacking and Inspection
- 3.2 Mounting
- 3.3 Wiring
- 3.3.1 Connector Pin Out<br>3.4 Power-up and Chec
- Power-up and Checkout

#### **4. Adjustments**

- 4.1 AnilLink Bus Unit Address -- Jumpers 1, 2, 4
- 4.2 Contrast Trimmer Potentiometer
- 4.3 LED Back Light Jumper

#### **5. Maintenance and Repair**

- 5.1 Maintenance
- 5.2 Indications
- 5.3 Trouble Shooting

#### **6. Programming**

- 6.1 Series 5000 Command Set
- 6.2 SmartMotor Command Set

# **1. Introduction**

# **1.1 Product Description**

The JOY2/3 is a potentiometer-based, two axis joystick designed for use as part of an operator interface for Animatics Motion controllers. The joystick relies on the AniLink network to provide controller communications . The joystick has a toggle switch provides the option of controlling either the X-Y or X-Z axes.

The JOY2/3 relies on a four-input, eight-bit analog input module, the AIO-100. The Series 5000 controller provides firmware level support for the joystick by addressing the AIO module several times per second. Each return is scaled by a conversion velocity and used to set a velocity of a Velocity Mode move.

The JOY2/3 is powered by the +5 V and ground lines on the AniLink. The AniLink Network is a proprietary, serial-based, high-speed data network shared by the Series 5000 and SmartMotor<sup>TM</sup> lines of motion control products.

# **1.2 Features**

- Simple plug in operation
- $2/3$  axis control by selection switch
- High speed / Low speed selection switch
- Joystick On /Off (safety) switch
- Convenient size and mounting
- Firmware-level software support under both Series 5000
- $\bullet$  +5 V DC operation, powered by AniLink
- AniLink Network Addressable
	- High speed serial communications (100K bps)
	- Multi-drop addressing,
- Compatible with other AniLink peripheral modules
- Four axis unit available

#### **1.3 Part Numbering**

The model number JOY2/3 identifies the standard 2 / 3 axis joystick module. Certain special products of similar construction are manufactured within the same family of part numbers. Please contact your application engineer for specific details about special products.

## **1.4 Theory of Operation**

The JOY2/3 joystick acts as a slave to a Series 5000 controller. The joystick is based on an eight-bit analog I/O module. The I/O module has two inputs in series with the precision pots of the joystick. The voltage seen by the I/O changes as the resistance of the joystick changes.

The Series 5000 controller has a firmware level loop which queries the AIO module mounted inside the joystick several times per second about the position of the joystick arm. When a return from the AIO module is received by the controller, the values corresponding to each axis are scaled by a user-controlled value to calculate a velocity for the motors. The units of velocity are determined by the (axis)SPU value.

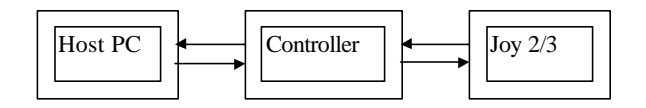

#### **System Block Diagram**

## **2. Specifications**

Note -- All listed specifications are believed correct as of the date of printing. See errata for latest details. Any and all product specifications are subject to change without notice by the manufacturer.

#### **2.1 Electrical**

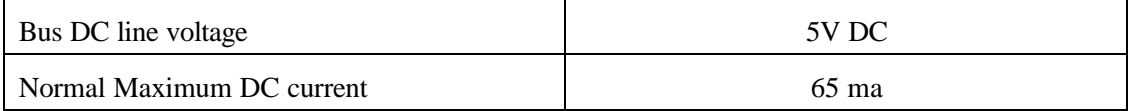

#### **2.2 Mechanical**

Dimensions: See Figure

Case: 9" x 5-9/16" x 2-1/2", allow 4" minimum clearance for joystick handle.

Weight: 48 oz

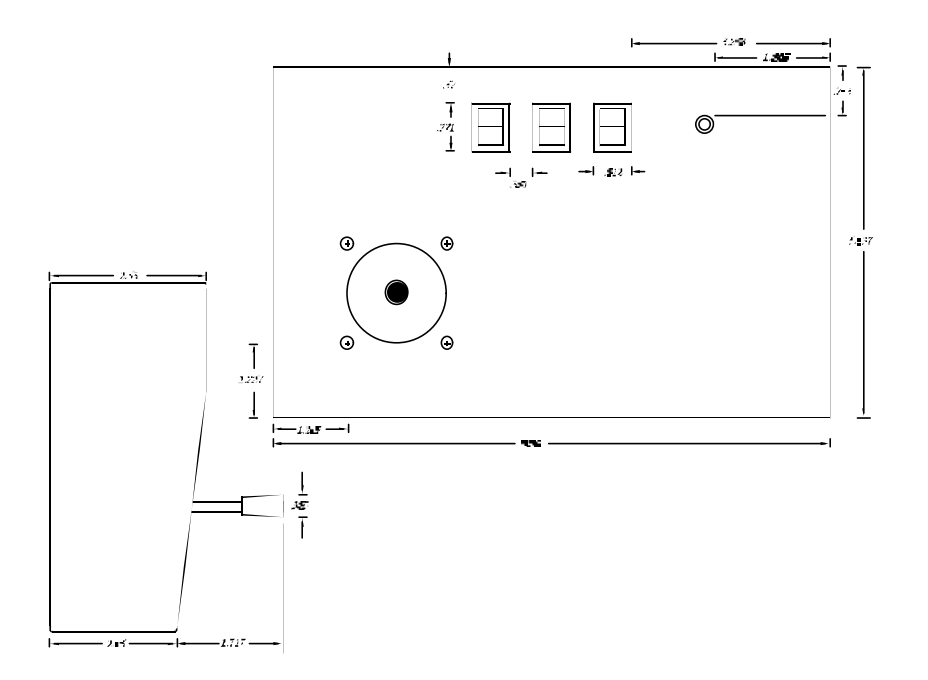

# **2.3 Environmental**

Operating temperature 0°C to 50°C Storage temperature -20°C to 70°C Humidity 0 % to 90 % (non-condensing)

# **3. Installation**

# **3.1 Unpacking and Inspection**

Upon receipt of the equipment, carefully inspect to ensure that no damage has occurred during shipment. If damage is detected, notify the carrier immediately. Equipment should be stored in its original shipping container until ready for use.

# **3.2 Mounting**

The joystick should be mounted on a cabinet or suitable enclosure to protect it from physical and environmental damage. Keep the joystick free of combustible or flammable material, oil vapor, steam, excessive moisture, corrosives and debris.

The joystick may be mounted in any orientation.

#### **3.3 Wiring**

Wiring the joystick is simple. Plug in the supplied "phone cable" into the RJ11-6 type connector on the bottom PCB of the unit, then plug the opposite end of the cable into the controller. The second RJ11-6 is wired in parallel. Additional AniLink modules can be plugged in and added to the network.

Longer runs of AniLink cable are possible. Maximum tested runs for the "phone cable" wiring and RJ11-6 type connectors are about 6 feet. Use of higher efficiency shielded cable and better connectors will allow greatly expanded performance.

User looking for more industrial-type communications connections often remove the RJ11 jack and solder shielded cable directly to the lower p.c. board. While this is a generally accepted practice, understand that poor workmanship will void any warranty on this product.

## **3.3.1 Connector Pin Out**

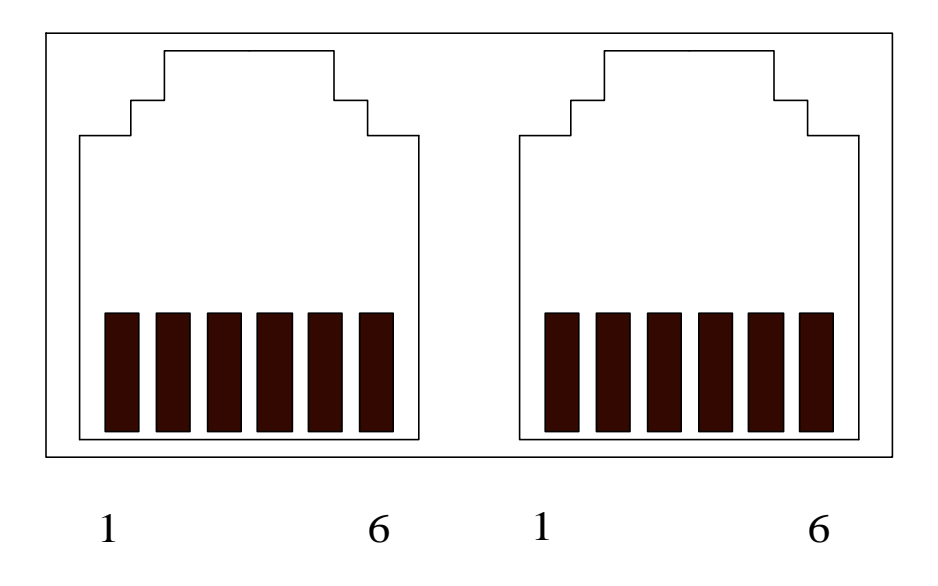

Connector C1 (RJ11-6 connector, x 2 in parallel)

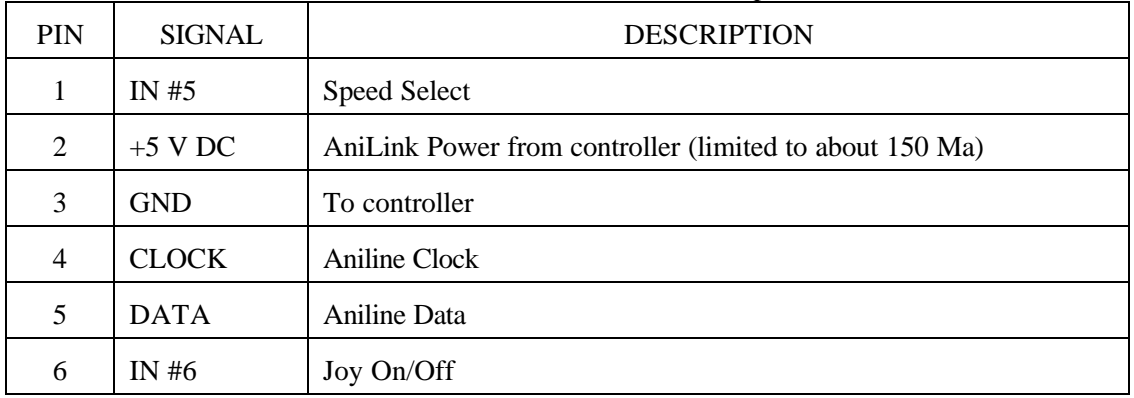

#### **3.4 Power-up and Checkout**

No particular power up procedure is necessary for the JOY2/3 joystick. Be sure to apply common safety practices when working on any motion based system: Before you power up your system for the first time, make sure that there is no possibility of personal injury or machine damage.

## **4. Adjustments**

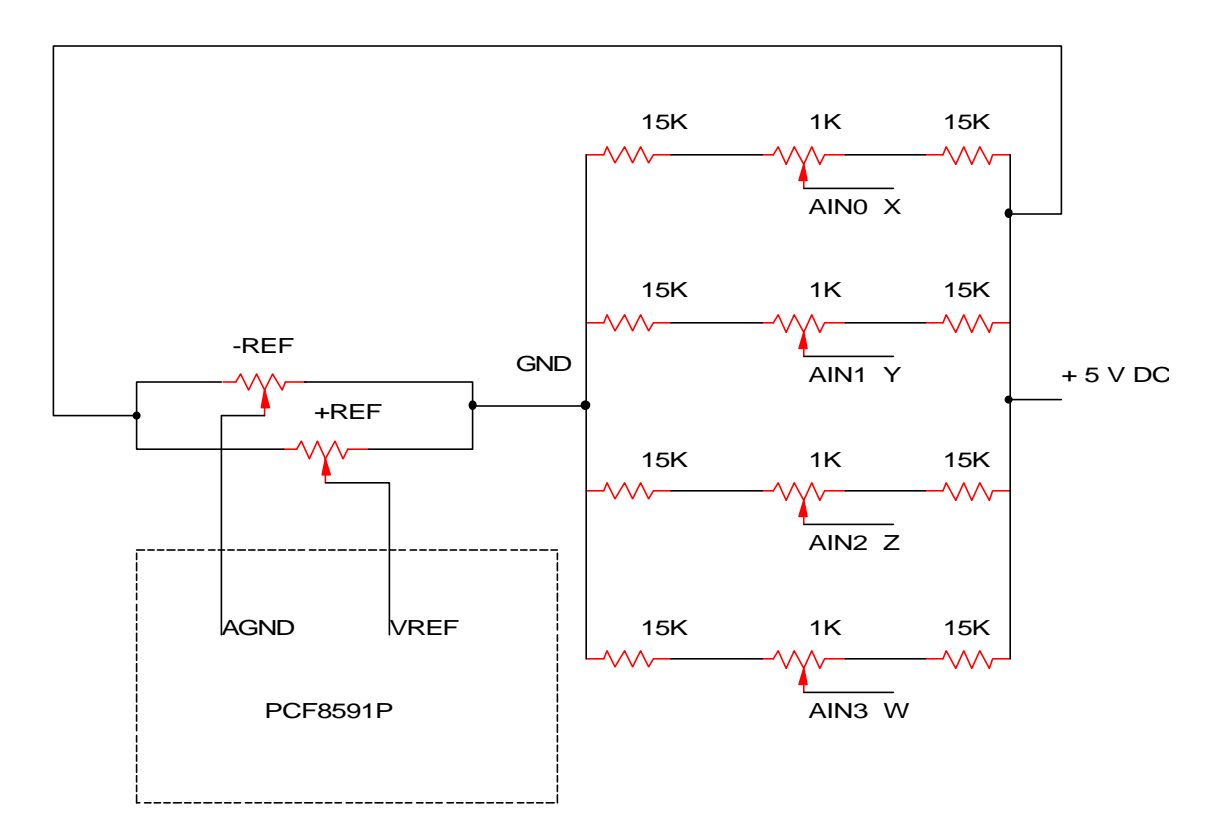

# **4.1 Adjusting +REF, -REF and the Input Potentiometers**

Your joystick has been calibrated at the factory. Under normal use, it should never require adjustment. The following diagram and explanation will help you understand the joystick's operation and function. Call your applications engineer before attempting any adjustments or calibration on your joystick.

The input and output signal ranges are tied to the PCF8591's AGND and VREF signal levels. The +REF and -REF potentiometers on the AIO-100 set the signal maximum and minimum.

The AIN# potentiometers are independent channel adjustments for the inputs, used to center the input range. The input potentiometers are parallel to the AIN# wipers.

When building a proportional joystick, start by adjusting the +REF and -REF to allow the full 0 -5V swing. Next adjust the joystick center point and the X, Y, Z, and W channel potentiometers such that the neutral stick position reads  $128 +12$  and the full 0 to 255 swing is available to the stick.

Animatics Corporation 3050 Tasman Drive Santa Clara, CA 95054 Fax: 408-748-8725 Tel: 408-748-8721 FILE: H:\LIBRARY\PRODUCT\PERIPHER.ALS\JOYSTICK\USERMAN.UAL 2-5-1996 Page 8 /16

# **4.2 AniLink Bus Module Address**

Peripherals on a AniLink network must have non-conflicting addresses to function properly. This normally means a unique address for each AniLink peripherals. The AniLink peripherals use a three bit address scheme based on the of jumpers 1, 2 and 4.

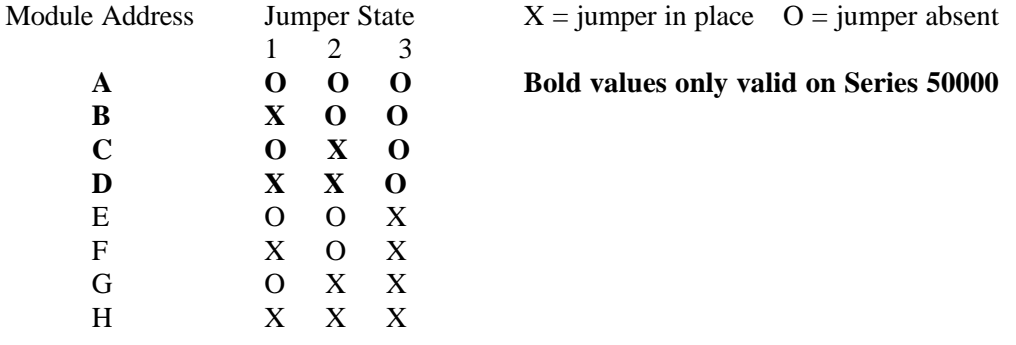

**A joystick must use address A to be addressed by the JOY1ON firmware support**.

# **Maintenance and Repair**

#### **5.1 Maintenance**

There are no user serviceable components on the JOY2/3 units. The only periodic maintenance requirement is to keep the clear of dust, dirt, or contaminant build up by cleaning with a damp cloth when necessary.

## **5.2 Indications**

The appearance of the power LED back light is a definite indicator of power. If power is available and unit is not responding to the controller, check the cable.

#### **5.3 Trouble Shooting**

As these units have no user serviceable parts, trouble shooting is limited to checking for power and ground, and checking for communications signal.

If your unit is not working:

- 0. Check cabling for unplugged connectors or cable cuts
- 1. Check for power using a DMM
	- A. On connector C1: +5 between pins 2 and 3
	- B. On IC 7805: +5 between pins 1 and 2
	- C. External power source (if applicable)

If not receiving power, locate cause.

- 2. Check for signal on AniLink Clock and Data lines using a logic probe or oscilloscope. Logic and Data lines are normally high between data transmissions.
- 3. If power, data and clock all show correct signals, and your unit is still not working, return your unit for inspection and repair.

## **6. Programming**

The languages and programming techniques for the Series 5000 and the SmartMotor are radically different. Consistent between these languages is the direct command support and module addressing scheme. Each AIO-100 card on an AniLink network can be addressed by a letter address, A-D or A-H, and each module has four channels, 1 through 4.

Additional information about the command sets and languages demonstrated in this section can be found in the Series 5000 and SmartMotor User's Manuals.

## **6.1 Series 5000 Command Set**

The Series 5000 command set supports two types of interaction with the Joy2/3 joystick. A firmware based method based on the JOY1ON command allows complete joystick control. A firmware based simple interrogation command is also supplied, JOY1?. Direct address programming is also possible.

The AniLink bus on a Series 5000 controller runs throughout the controller, and is ported to the outside in two locations. Addresses E, F, G, and H are used for processes within the controller and are therefore not available to the outside network. See the Series 5000 User's manual for details on this feature.

The Series 5000 command set provides two levels of communication to the AIO-100: firmware level joystick support, and direct communications commands. To be addressed by the firmware level joystick commands, the target AIO-100 must use address A.

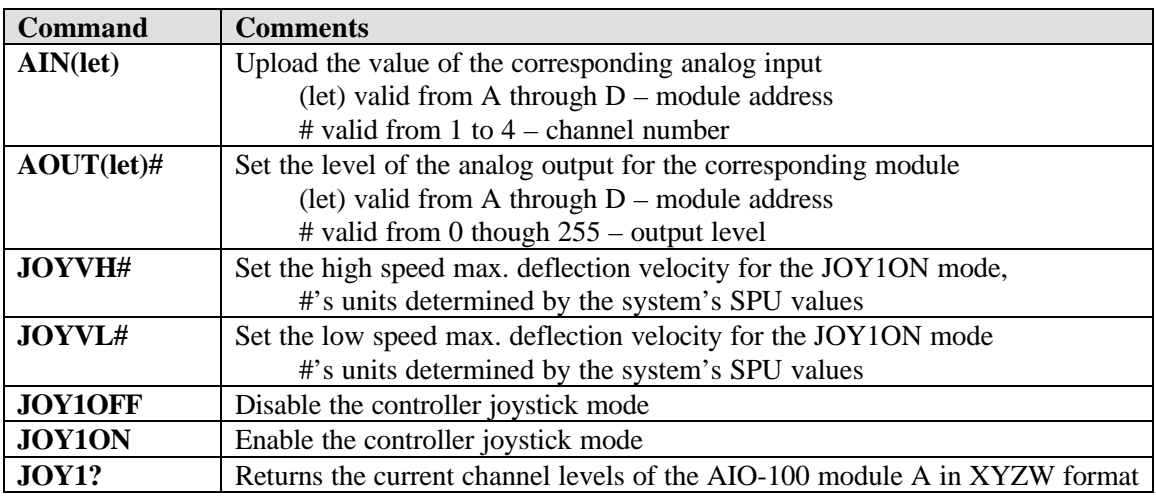

#### **Joystick Programming**

Many joystick control systems can be accomplished with programs of the following form:

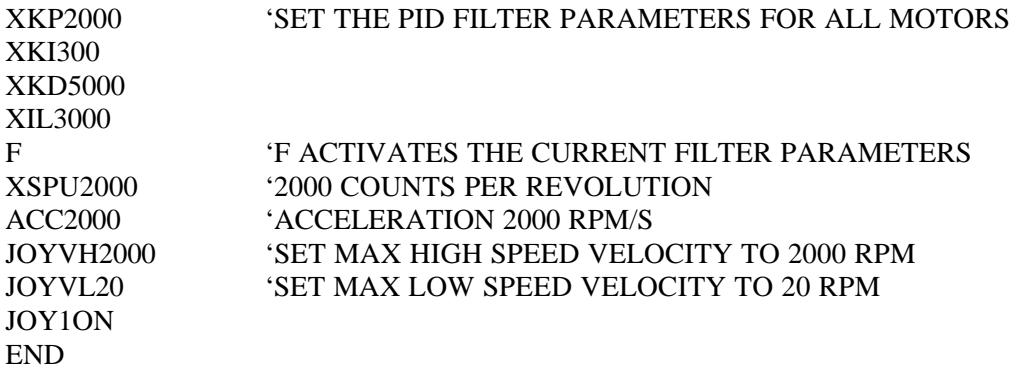

The first program that most designers and technicians want is a test loop. This program uses GOTO statements and increments variables to set up a test loop displaying modes. Variations of the program are often used in the integration of AIO-100 applications. Run the program from TERM5000 in UNTERM mode.

VART500 VARA0 100 JOY1? VARA? AOUT[VARA] WAIT[VART]  $IF([VARA]=0)$ GOTO(105) IF([VARA]=128) GOTO110 IF([VARA]=225) GOTO(115) 200 GOTO(100) END 105 VARA128 GOTO(200) 110 VARA225 GOTO(200) 115 VARA0 GOTO(200) END

This program demonstrates a joystick subroutine. Auxiliary input #1 is used as a joystick enable for this application. Note that JOY1ON mode uses Auxiliary inputs #5 and #6 as speed select and joystick enable respectively. Auxiliary output #6 is used as an enable confirmation.

100 ACC40000 X200Y300F500 WAIT ACC10000 X0Y0F200 WAIT IF(1ON) GOSUB105 GOTO100 END 105 JOY1ON 106  $IF(1ON)$ GOTO106 JOY1OFF RETURN END

#### **Direct Command Programming**

The 100 subroutine in the first joystick program relies on the JOY1? Command to format the return from the AIO-100 module addressed as A. We could address other modules by slightly changing the program.

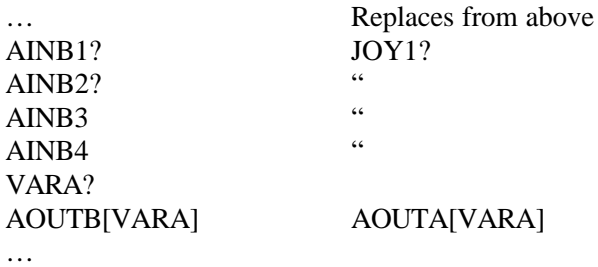

The Series 5000 language can evaluate the complicated expressions used in some feedback control algorithms.

VARA0 Initialization for first iteration VARN0 Initialization for first iteration 100 Label statement VARN[VARN+1] VARB[AINA1/255] VARB([VARB]+[AINA2/255]) VARB([VARB]+[AINA3/255]) VARB([VARB]+[AINA4/255]) VARB[VARB/4] VARA(([VARA]\*([VARN-1]))+[VARF]/[VARN]) AOUTA[VARAl\*255] Output the moving average … …

GOTO(100)

# **6.2 SmartMotorÔ Command Set**

The SmartMotor has direct command software support for the AIO-100 module upon which the JOY2/3 is based. There are two major differences in firmware support between the SmartMotor and the Series 5000:

The SmartMotor uses a different self-diagnostic design than the Series 5000. This different makes it possible to address up to eight unique AIO-100 modules on a single SmartMotor AniLink network.

The SmartMotor does not have firmware level joystick support.

Since the SmartMotor is by its nature a single axis control system, the idea of using a multi-axis joystick to control the motor seems unreasonable. The following is presented for testing and demonstration purposes.

An example of a stored user program joystick program can be found in the SmartMotor User's Manual (JOY.SRC on page 234).

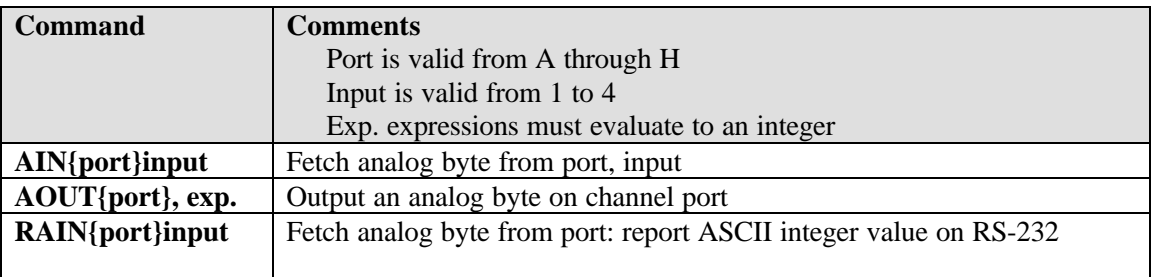

This program demonstrates the use of these commands.

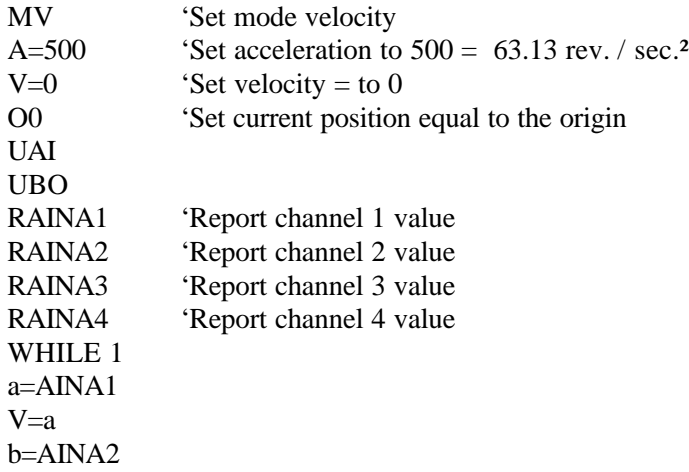

c=AINA3 d=AINA4 G IF UA==1 GOSUB 0 ENDIF LOOP END C0 'Subroutine 0 reports on RS-232 in format UB=1 'User output B signals you to get your finger off of A WHILE UAI==0 LOOP UB=0<br>PRINT("INPUT A1 = ", $Ra$ ,#13) 'Notice the formatting of this statement PRINT("INPUT  $A2 =$ ",Rb,#13) PRINT("INPUT A3 = ", $Rc$ ,#13) PRINT("INPUT  $A4 =$ ", $Rd, #13$ ) RETURN END